Gob.ec

Registro Único de Trámites y Regulaciones

Código de Trámite: MDG-02 Página 1 de 4

## Información de Trámite

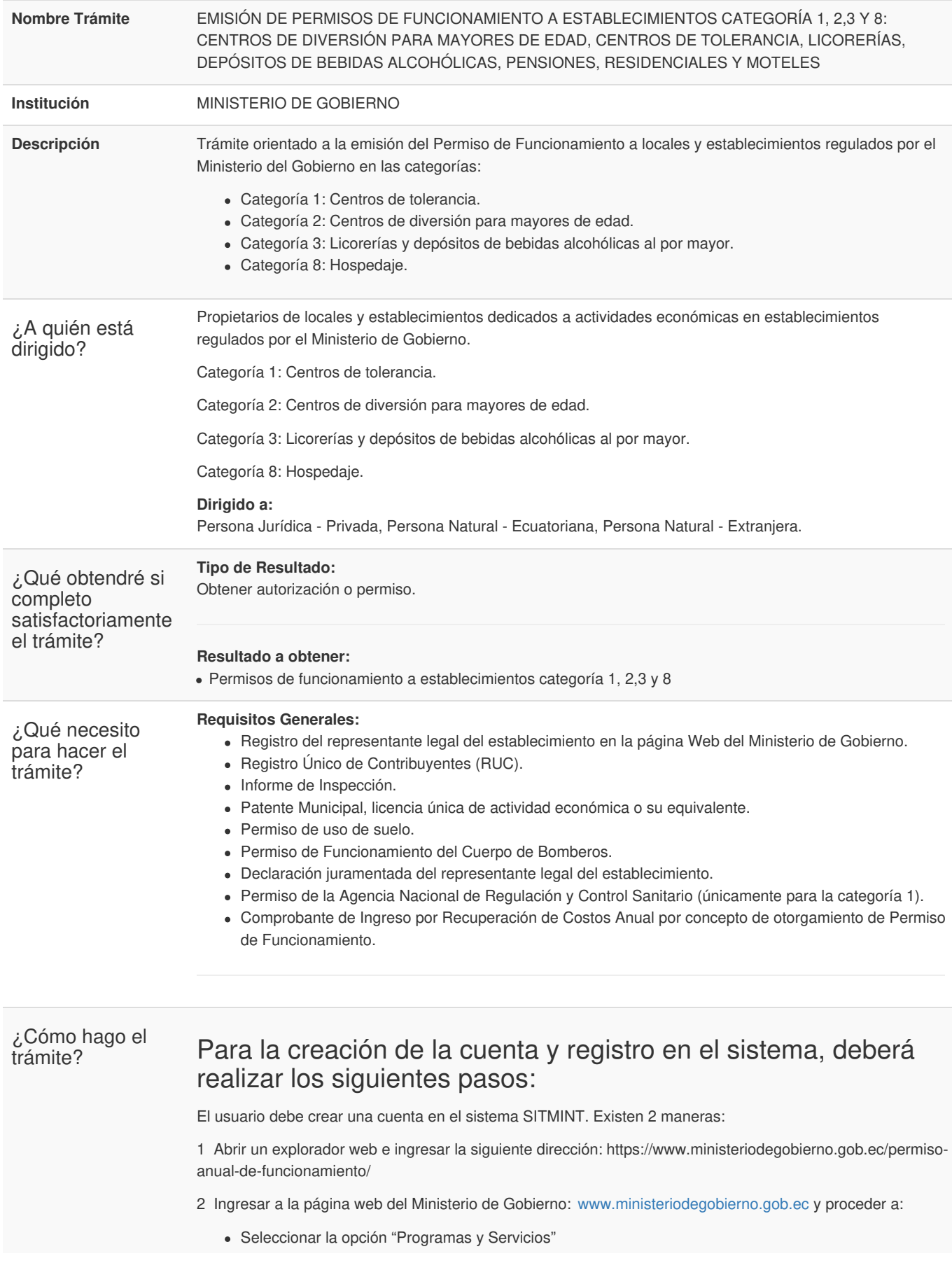

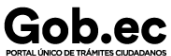

Código de Trámite: MDG-02 Página 2 de 4

- Seleccionar Programas/Servicios.
- Seleccionar Permiso de Funcionamiento

Independientemente de la alternativa que utilice para acceder al sistema, una vez que lo haga, se visualiza el formulario donde se solicitan los datos para ingresar, mismos que corresponden a:

- Su país de origen (nacionalidad),
- Tipo de documento (cédula de identidad o pasaporte),
- Número de documento y clave.

Recuerde que estos datos corresponden a su cuenta que debe ser previamente creada a través del mismo sistema.

- 3. En el caso de personas jurídicas, deberán acercarse al departamento de Recaudación Fiscal adscrito a la Intendencia General de Policía de cada provincia, donde se les proporcionará un usuario y contraseña para gestionar el trámite en línea mencionado anteriormente.
- 4. Para continuar con el trámite debe seguir los pasos que se detallan en el Manual de Usuario, en el siguiente link[:https://drive.google.com/file/d/0B-4Knj33t\\_QBc1FLcU1RNk9fVFE/view](https://drive.google.com/file/d/0B-4Knj33t_QBc1FLcU1RNk9fVFE/view)

## Para el registro de requisitos en el sistema e impresión del permiso de funcionamiento:

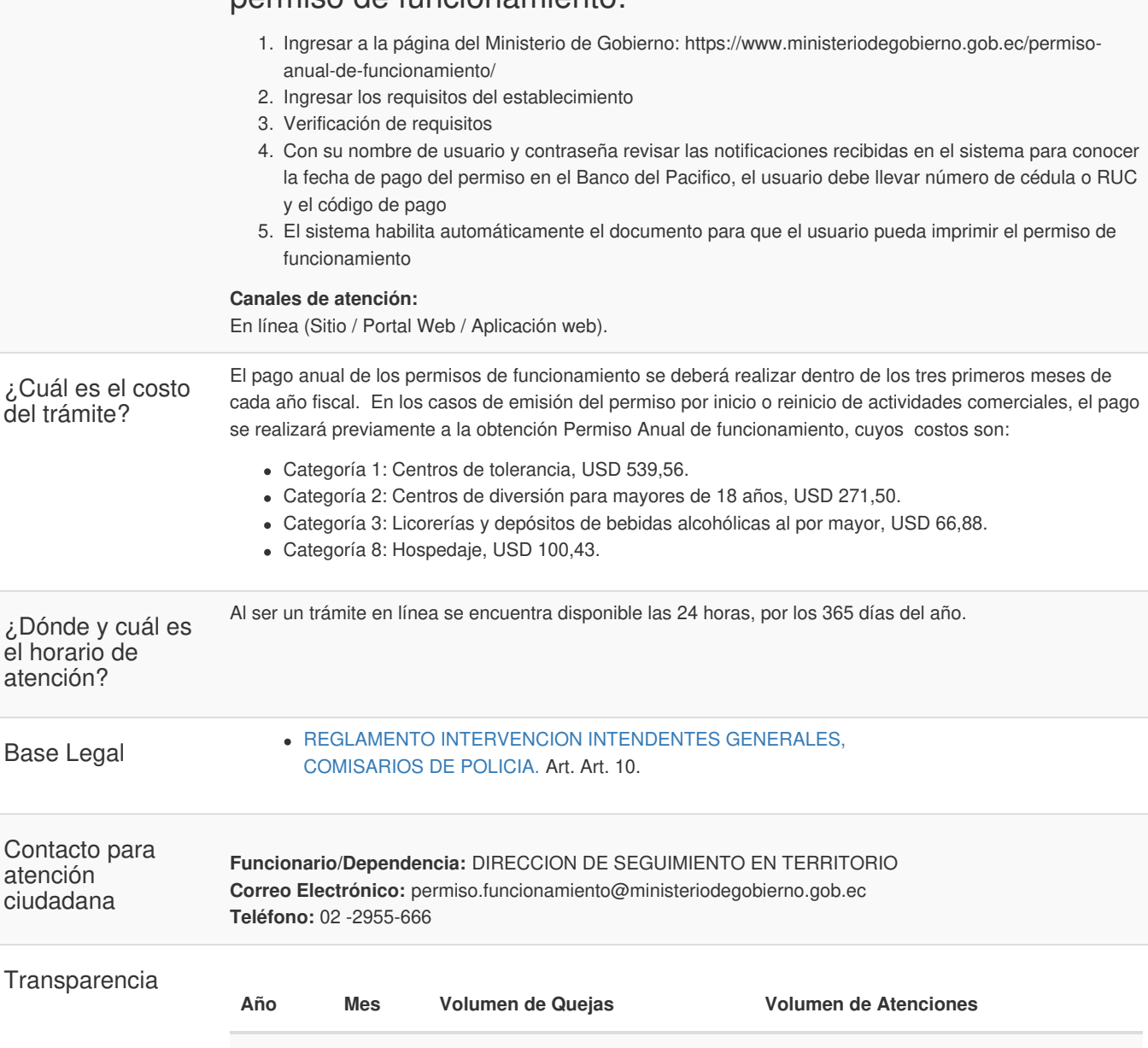

Información proporcionada por: **Ministerio de Gobierno (MDG)**, actualizada al 29 de diciembre de 2023

2024 03 0 3460

Gob.ec

Código de Trámite: MDG-02 Página 3 de 4

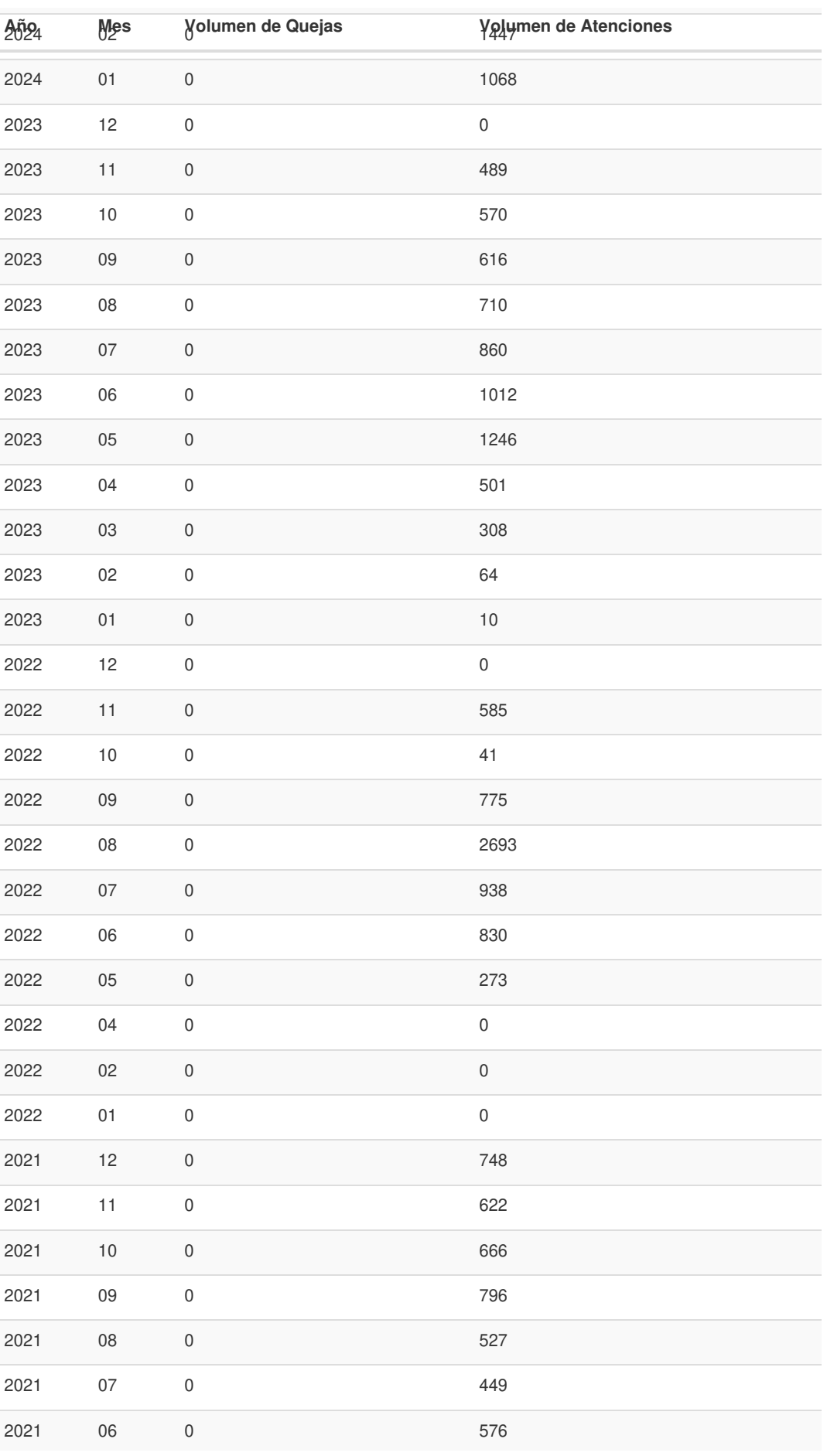

Gob.ec

Registro Único de Trámites y Regulaciones

Código de Trámite: MDG-02 Página 4 de 4

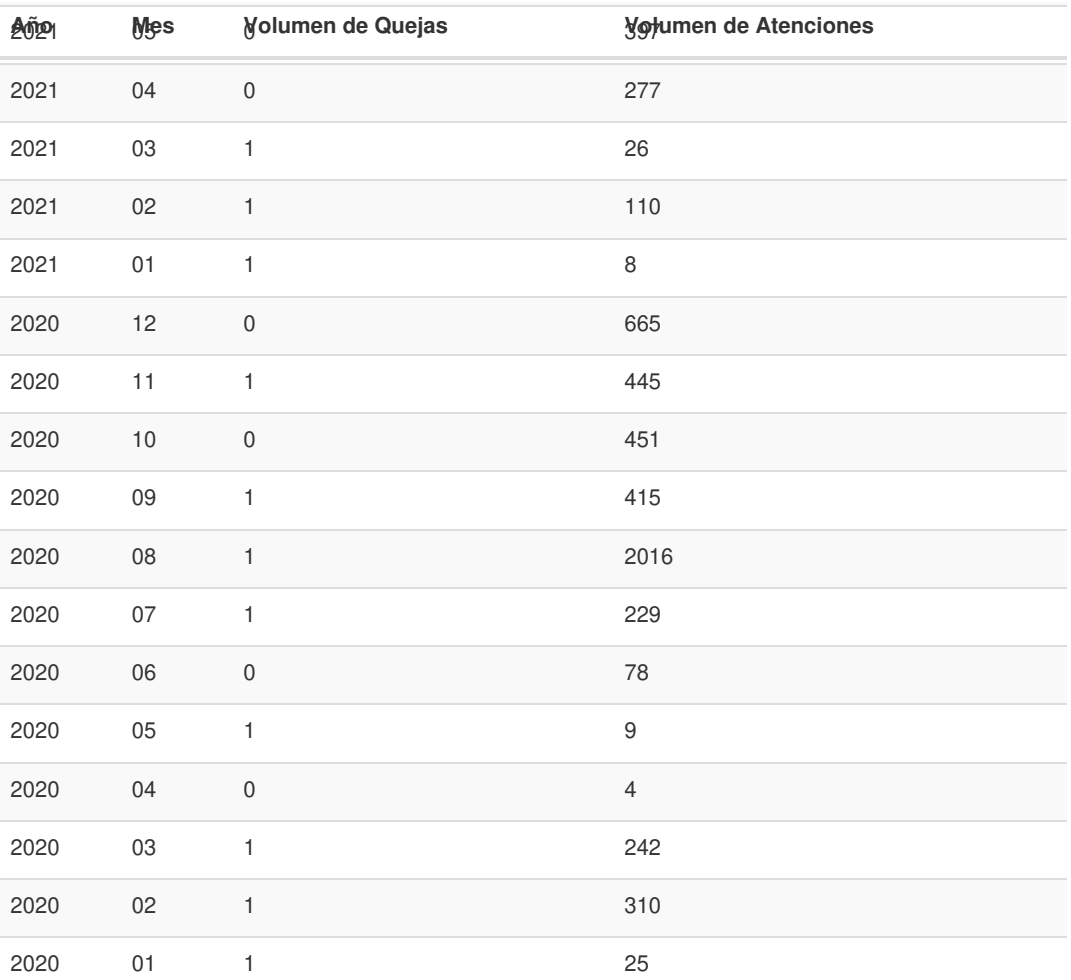

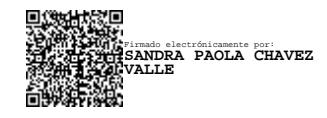